# *Student Login FAQ*

#### *What is my username?*

Your username is your first initial, your last initial, and your student ID number. IE. John Smith with student ID 0123654 = js0123654

### *What is my password?*

Your initial password will be your capital first initial, lowercase last initial, and your 6-digit birth date. IE. John Smith born on February 14, 1988 = Js021488

#### *What is my email address?*

Your email address is your username@st.robeson.edu

IE. John Smith username js0123654 = js0123654@st.robeson.edu

#### *When can I log in?*

It takes at least 24 hours after your RCC application has been processed and accepted for your account to be created. Your application has to be accepted and you have to have received confirmation of that.

## *How do I log into my email?*

To log into your email, go to robesoncc2.wpengine.com and click on the 4th green button under the High School Connections picture. It will take you to a page that has 2 Outlook icons. Click on the one that says Students. On the page that comes up,

you will enter your email address and your initial password and click Sign In.

## *How do I log into MyRCC portal?*

You will log into the MyRCC Portal the same way you log into your email. Your username will be your email address and your password will be your initial password.

## *How do I log into Moodle?*

To get the Moodle login page, go to robesoncc2.wpengine.com and click on the first green button under the Need Money for College picture that has Moodle on it. On the Moodle login page, click on Login in the upper right-hand corner and you will just enter your username and initial password. IE. John Smith js0123654 would login in with js0123654 and password Js021488

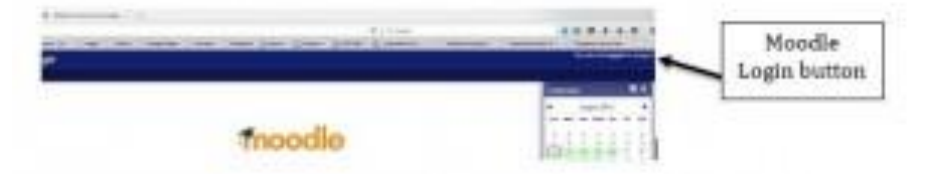

## *How do I log into WebAdvisor?*

You will log into WebAdvisor the same you log into Moodle. You will use your username and initial password. To get to the WebAdvisor page, you click on the 3rd green button under the High School Connections picture. If you don't know your username or are unsure, you can click on Account Information under the pictures and fill in the information asked for and receive your username.

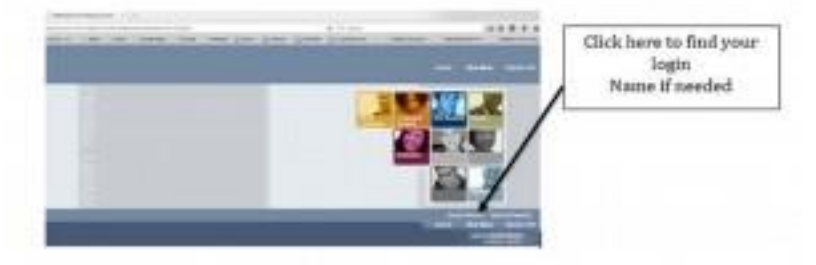

#### *Why am I getting an "Expired Password" error message and how can I change it?*

For security reasons, all passwords are set to expire every 90 days. You should receive notification that your password is about to expire beginning 10 days before expiration.

You will need to go to password.robeson.edu and sign in to register so that you receive your notification and can change your password when it expires. You will need to answer 3 of the 5 security questions to register. You can also set your set your smartphone to get notifications.

You can also get to the Password Reset page by clicking on the 2nd button under the High School Connections picture. It should take you to a green page that you will log into using your username and password the same way you log into Moodle or WebAdvisor.

You may also request assistance by visiting the ITHelpDesk in Building 13. To maintain security, you must provide a picture ID, RCC student identification number and/or birthdate for verification before account information is released.